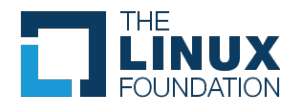

## **ONAP: Python Coding Bugs**

12 messages

**Matt Watkins** <mwatkins@linuxfoundation.org> Fri, May 12, 2023 at 6:05 AM To: David McBride <dmcbride@linuxfoundation.org>, Sandra Jackson <sjackson@linuxfoundation.org>

David, Sandra,

After speaking to Cedric, I finally got around to auditing the ONAP code for Python 2.x related problems (see below).

Some errors below might also be invalid Python3, so I think these are all issues that need addressing.

In total, there are 53 listed issues across 22 repos.

I could raise a single EPIC in JIRA, and add each problem as a sub-task.

Alternatively, I could raise a JIRA for each repository. We need to figure out the preferred approach?

We could discuss this in one of the meetings next week and add it to the agenda?

Any thoughts/feedback?

- Matt

--

File "./appc\_deployment/JMeter/log\_covert.py", line 3  $\leq$  -- $\lambda$ 

SyntaxError: invalid syntax

 File "./demo/vnfs/VES5.0/evel/evel-test-collector/code/collector/collector.py", line 458 global logger **^^^^^^^^^^^^^^^^^**^^^^^

SyntaxError: name 'logger' is used prior to global declaration

 File "./ccsdk\_cds/ms/blueprintsprocessor/functions/python-executor/src/test/resources/PythonTestScript.py", line 4 print "Processing calling..." + PROPERTY\_BLUEPRINT\_BASE\_PATH ^^^^^^^^^^^^^^^^^^^^^^^^^^^^^^^^^^^^^^^^^^^^^^^^^^^^^^^^^^^^

SyntaxError: Missing parentheses in call to 'print'. Did you mean print(...)?

File "./ccsdk\_cds/ms/blueprintsprocessor/functions/python-executor/src/test/resources/scripts/ SamplePythonComponentNode.py", line 8 print "Processing calling..." + PROPERTY\_BLUEPRINT\_BASE\_PATH ^^^^^^^^^^^^^^^^^^^^^^^^^^^^^^^^^^^^^^^^^^^^^^^^^^^^^^^^^^^^

SyntaxError: Missing parentheses in call to 'print'. Did you mean print(...)?

File "./ccsdk\_cds/components/model-catalog/blueprint-model/test-blueprint/capability\_python/Scripts/python/ DefaultGetNetConfig.py", line 40 except Exception, err:  $\lambda$ 

SyntaxError: multiple exception types must be parenthesized

File "./ccsdk\_cds/components/model-catalog/blueprint-model/test-blueprint/capability\_python/Scripts/python/ SamplePythonComponentNode.py", line 8

 print "Processing calling..." + PROPERTY\_BLUEPRINT\_BASE\_PATH ^^^^^^^^^^^^^^^^^^^^^^^^^^^^^^^^^^^^^^^^^^^^^^^^^^^^^^^^^^^^

SyntaxError: Missing parentheses in call to 'print'. Did you mean print(...)?

File "./ccsdk\_cds/components/model-catalog/blueprint-model/test-blueprint/capability\_python/Scripts/python/ SampleRAProcessor.py", line 11

 print "Processing calling.." + PROPERTY\_BLUEPRINT\_BASE\_PATH ^^^^^^^^^^^^^^^^^^^^^^^^^^^^^^^^^^^^^^^^^^^^^^^^^^^^^^^^^^^

SyntaxError: Missing parentheses in call to 'print'. Did you mean print(...)?

 File "./ccsdk\_cds/components/model-catalog/blueprint-model/test-blueprint/golden/Scripts/python/ConfigDeploy.py", line 51

 print self.addError(runtime\_exception.cause.message) ^^^^^^^^^^^^^^^^^^^^^^^^^^^^^^^^^^^^^^^^^^^^^^^^^^^^

SyntaxError: Missing parentheses in call to 'print'. Did you mean print(...)?

 File "./ccsdk\_cds/components/model-catalog/blueprint-model/test-blueprint/golden/Scripts/python/Rollback.py", line 42

 print self.addError(runtime\_exception.cause.message) ^^^^^^^^^^^^^^^^^^^^^^^^^^^^^^^^^^^^^^^^^^^^^^^^^^^^

SyntaxError: Missing parentheses in call to 'print'. Did you mean print(...)?

 File "./ccsdk\_cds/components/model-catalog/blueprint-model/test-blueprint/golden/Scripts/ python/DescriptionExample.py", line 41

 print self.addError(runtime\_exception.cause.message) ^^^^^^^^^^^^^^^^^^^^^^^^^^^^^^^^^^^^^^^^^^^^^^^^^^^^

SyntaxError: Missing parentheses in call to 'print'. Did you mean print(...)?

 File "./ccsdk\_cds/components/model-catalog/blueprint-model/test-blueprint/baseconfiguration/Scripts/python/ SamplePythonComponentNode.py", line 8

print "Processing calling..." + PROPERTY\_BLUEPRINT\_BASE\_PATH ^^^^^^^^^^^^^^^^^^^^^^^^^^^^^^^^^^^^^^^^^^^^^^^^^^^^^^^^^^^^

SyntaxError: Missing parentheses in call to 'print'. Did you mean print(...)?

 File "./ccsdk\_cds/components/model-catalog/blueprint-model/test-blueprint/baseconfiguration/Scripts/python/ NetconfRpcExample.py", line 45

 except JavaException, err: ^^^^^^^^^^^^^^^^^^

SyntaxError: multiple exception types must be parenthesized

 File "./ccsdk\_cds/components/model-catalog/blueprint-model/test-blueprint/baseconfiguration/Scripts/python/ SampleRAProcessor.py", line 13

print "Processing calling..." + PROPERTY\_BLUEPRINT\_BASE\_PATH ^^^^^^^^^^^^^^^^^^^^^^^^^^^^^^^^^^^^^^^^^^^^^^^^^^^^^^^^^^^^

SyntaxError: Missing parentheses in call to 'print'. Did you mean print(...)?

 File "./ccsdk\_cds/components/scripts/python/ccsdk\_blueprints/abstract\_blueprint\_function.py", line 10 print "Processing calling from parent..." ^^^^^^^^^^^^^^^^^^^^^^^^^^^^^^^^^^^^^^^^^

SyntaxError: Missing parentheses in call to 'print'. Did you mean print(...)?

 File "./ccsdk\_cds/components/scripts/python/ccsdk\_blueprints/sample\_ra\_processor\_function.py", line 8 print "Processing calling.." + PROPERTY\_BLUEPRINT\_BASE\_PATH ^^^^^^^^^^^^^^^^^^^^^^^^^^^^^^^^^^^^^^^^^^^^^^^^^^^^^^^^^^^

SyntaxError: Missing parentheses in call to 'print'. Did you mean print(...)?

 File "./ccsdk\_cds/components/scripts/python/ccsdk\_blueprints/abstract\_ra\_processor.py", line 12 print "Processing.."  $\overline{N}$ 

SyntaxError: Missing parentheses in call to 'print'. Did you mean print(...)?

File "./ccsdk\_cds/components/scripts/python/ccsdk\_blueprints/sample\_blueprint\_component.py", line 12 print "Processing calling..." + PROPERTY\_BLUEPRINT\_BASE\_PATH ^^^^^^^^^^^^^^^^^^^^^^^^^^^^^^^^^^^^^^^^^^^^^^^^^^^^^^^^^^^^

SyntaxError: Missing parentheses in call to 'print'. Did you mean print(...)?

Processing: ./integration\_benchmark/vcpe\_beijing/vcpe/vcpe\_custom\_service.py Sorry: TabError: inconsistent use of tabs and spaces in indentation (vcpe custom service.py, line 75)

Sorry: TabError: inconsistent use of tabs and spaces in indentation (soutils.py, line 54)Processing: ./integration\_benchmark/vcpe\_beijing/vcpe/preload.py Sorry: TabError: inconsistent use of tabs and spaces in indentation (preload.py, line 111)Processing: ./integration\_benchmark/vcpe\_beijing/vcpe/get\_info.py

./integration\_simulators\_masspnf-simulator/test\_cli.py:74: SyntaxWarning: "is" with a literal. Did you mean "=="? assert '' is capsys.readouterr().err

./integration\_simulators\_masspnf-simulator/test\_cli.py:75: SyntaxWarning: "is" with a literal. Did you mean "=="? assert '' is capsys.readouterr().out

File "./testsuite\_cds/cba/resource-resolution/Scripts/python/ResolvProperties.py", line 29 except JavaException, err: # Ignore PyLintBear (E0001)  $\lambda$ 

SyntaxError: multiple exception types must be parenthesized

 File "./testsuite\_cds/cba/netconf/Scripts/python/NetconfTest.py", line 47 except JavaException, err: # Ignore PyLintBear (E0001)  $\lambda$ 

SyntaxError: multiple exception types must be parenthesized

Processing: ./integration/test/s3p/generator/locustfile.py Sorry: TabError: inconsistent use of tabs and spaces in indentation (locustfile.py, line 40)

 File "./ccsdk\_sli/plugins/grToolkit/model/scripts/python/yang2props.py", line 42 print 'yang2props.py <input yang> <output properties>' ^^^^^^^^^^^^^^^^^^^^^^^^^^^^^^^^^^^^^^^^^^^^^^^^^^^^^^

SyntaxError: Missing parentheses in call to 'print'. Did you mean print(...)?

 File "./vnfsdk\_ves-agent/veslibrary/ves\_clibrary/evel/evel-test-collector/code/collector/collector.py", line 458 global logger **^^^^^^^^^^^^^^^^^^**^^^^^

SyntaxError: name 'logger' is used prior to global declaration

 File "./oom/kubernetes/contrib/components/awx/resources/config/credentials.py", line 1 {{/\*

 $\sim$ SyntaxError: invalid syntax

Processing: ./ccsdk\_distribution/ansible-server/src/main/ansible-server/UsersRestServer.py Sorry: TabError: inconsistent use of tabs and spaces in indentation (UsersRestServer.py, line 161)

./sdc\_dcae-d\_tosca-lab/app/toscalib/tosca\_builder.py:414: SyntaxWarning: "is" with a literal. Did you mean "=="? if policy\_group is 'default\_group':

./sdc\_dcae-d\_tosca-lab/app/toscalib/tosca\_builder.py:508: SyntaxWarning: "is" with a literal. Did you mean "=="? if policy\_group is 'default\_group':

./sdc\_dcae-d\_tosca-lab/app/toscalib/tosca\_builder.py:772: SyntaxWarning: "is" with a literal. Did you mean "=="? if policy\_group is 'default\_group':

File "./ccsdk\_sli\_plugins/grToolkit/model/scripts/python/yang2props.py", line 42 print 'yang2props.py <input yang> <output properties>' ^^^^^^^^^^^^^^^^^^^^^^^^^^^^^^^^^^^^^^^^^^^^^^^^^^^^^^

SyntaxError: Missing parentheses in call to 'print'. Did you mean print(...)?

 File "./clamp/src/test/resources/http-cache/third\_party\_proxy.py", line 88 os.makedirs(cached\_file\_folder, 0777)

SyntaxError: leading zeros in decimal integer literals are not permitted; use an 0o prefix for octal integers

 File "./vnfsdk\_refrepo/vnfmarket-be/deployment/vtp2ovp/vtp2ovp-result.py", line 159 print str(e) ^^^^^^^^^^^^

SyntaxError: Missing parentheses in call to 'print'. Did you mean print(...)?

./sdc/openecomp-be/tools/build/scripts/action\_library\_client/action\_library\_client.py:536: SyntaxWarning: "is" with a literal. Did you mean "=="?

 if token is "curl" or token.startswith("-"): File "./sdc/openecomp-be/tools/build/scripts/parse-json.py", line 50 print jsonData[i] + ';'  $\mathbf{V}^{\mathbf{A}}$ 

SyntaxError: Missing parentheses in call to 'print'. Did you mean print(...)?

 File "./sdc/openecomp-be/tools/migration/1607\_to\_1610.py", line 27 print "Going to use default values"

 $\Lambda$ 

 $\overline{\phantom{a}}$ 

SyntaxError: Missing parentheses in call to 'print'. Did you mean print(...)?

/sdc/openecomp-be/lib/openecomp-sdc-translator-lib/openecomp-sdc-translator-core/src/test/resources/mock/ services/heattotosca/securityrulestoportconnection/securityRulesToPortGetResource/inputfiles/check\_availability.py", line 18

print "Begining check availability check!"

^^^^^^^^^^^^^^^^^^^^^^^^^^^^^^^^^^^^^^^^^^

SyntaxError: Missing parentheses in call to 'print'. Did you mean print(...)?

 File "./sdc/openecomp-be/lib/openecomp-sdc-translator-lib/openecomp-sdc-translator-core/src/test/resources/mock/ services/heattotosca/securityrulestoportconnection/securityRulesToPortGetResource/inputfiles/wait\_for resources.py", line 21

print "Still waiting for interface:", interface

^^^^^^^^^^^^^^^^^^^^^^^^^^^^^^^^^^^^^^^^^^^^^^^

SyntaxError: Missing parentheses in call to 'print'. Did you mean print(...)?

 File "./sdc/openecomp-be/lib/openecomp-sdc-translator-lib/openecomp-sdc-translator-core/src/test/resources/mock/ services/heattotosca/securityrulestoportconnection/securityRulesToPortGetResource/inputfiles/register\_status.py", line 105

 print request.status\_code  $\Lambda$ 

SyntaxError: Missing parentheses in call to 'print'. Did you mean print(...)?

 File "./sdc/openecomp-be/lib/openecomp-sdc-translator-lib/openecomp-sdc-translator-core/src/test/resources/mock/ services/heattotosca/securityrulestoportconnection/securityRulesToPortGetResource/inputfiles/call\_home.py", line 93 print json\_data

 $\lambda$ 

SyntaxError: Missing parentheses in call to 'print'. Did you mean print(...)?

 File "./sdc/asdctool/src/main/resources/scripts/python/duplicates.py", line 11 if (debugFlag == True): print str1, str2 ^^^^^^^^^^^^^^^^

SyntaxError: Missing parentheses in call to 'print'. Did you mean print(...)?

 File "./sdc/asdctool/src/main/resources/scripts/python/user/importUsers.py", line 146 print sys.argv[0], '[optional -s <scheme> | --scheme=<scheme>, default http] [-i <be host> | --ip=<be host>] [-p <be port> | --port=<be port> ] [-f <input file> | --ifile=<input file> ]'

^^^^^^^^^^^^^^^^^^^^^^^^^^^^^^^^^^^^^^^^^^^^^^^^^^^^^^^^^^^^^^^^^^^^^^^^^^^^^^^^^^^^^^^^^^

^^^^^^^^^^^^^^^^^^^^^^^^^^^^^^^^^^^^^^^^^^^^^^^^^^^^^^^^^^^^^^^^^^^^^^^^^^^^^^^^^^^^^^^^^^^^^^^^

SyntaxError: Missing parentheses in call to 'print'. Did you mean print(...)?

 File "./sdc/asdctool/src/main/resources/scripts/python/user/exportUsers.py", line 60 print inst ^^^^^^^^^^^^^^

SyntaxError: Missing parentheses in call to 'print'. Did you mean print(...)?

 File "./sdc/asdctool/src/main/resources/scripts/python/graphSize.py", line 12 print desc, join\_strings(args)  $\Lambda$ 

SyntaxError: Missing parentheses in call to 'print'. Did you mean print(...)?

Sorry: TabError: inconsistent use of tabs and spaces in indentation (duplicatesAndRemove.py, line 13)Processing: ./dcae\_controller/dcae-controller-core/dcae-controller-core-utils/src/main/server/bin/fs-init.py File "./dcae\_controller/dcae-controller-core/dcae-controller-core-utils/src/main/server/bin/fs-init.py", line 38

 print "Start at:", datetime.datetime.now() ^^^^^^^^^^^^^^^^^^^^^^^^^^^^^^^^^^^^^^^^^^

SyntaxError: Missing parentheses in call to 'print'. Did you mean print(...)?

 File "./oom\_registrator/src/kube2msb/vendor/[github.com/ugorji/go/codec/test.py"](http://github.com/ugorji/go/codec/test.py), line 101 print client.call("Echo123", "A1", "B2", "C3") ^^^^^^^^^^^^^^^^^^^^^^^^^^^^^^^^^^^^^^^^^^^^^^

SyntaxError: Missing parentheses in call to 'print'. Did you mean print(...)?

 File "./sdc\_dcae-d\_ci/scripts/remove-vfcmts/get-unique-id.py", line 15 print get\_unique\_id(line) ^^^^^^^^^^^^^^^^^^^^^^^^^

SyntaxError: Missing parentheses in call to 'print'. Did you mean print(...)?

 File "./sdc\_dcae-d\_ci/scripts/remove-vfcmts/filter-vfcmts.py", line 19 print line, ^^^^^^^^^^^

SyntaxError: Missing parentheses in call to 'print'. Did you mean print(...)?

 File "./sdc\_dcae-d\_ci/scripts/remove-vfcmts/get-uniques-only.py", line 12 print item,  $\overline{N}$ 

SyntaxError: Missing parentheses in call to 'print'. Did you mean print(...)?

./integration\_simulators\_pnf-simulator/netconfsimulator/netconf/set-up-xmls.py:152: SyntaxWarning: "is not" with a literal. Did you mean "!="? if len(sys.argv) is not 8:

 File "./multicloud\_azure/azure/aria/aria-rest-server/setup.py", line 26 print "There was a problem parsing the VERSION file." ^^^^^^^^^^^^^^^^^^^^^^^^^^^^^^^^^^^^^^^^^^^^^^^^^^^^^

SyntaxError: Missing parentheses in call to 'print'. Did you mean print(...)?

 File "./multicloud\_azure/azure/aria/aria-extension-cloudify/src/aria/tests/resources/plugins/mock-plugin1/mock\_ plugin1.py", line 27

 print 'mock-plugin-output' ^^^^^^^^^^^^^^^^^^^^^^^^^^

SyntaxError: Missing parentheses in call to 'print'. Did you mean print(...)?

 File "./multicloud\_azure/azure/aria/aria-extension-cloudify/src/aria/tests/orchestrator/execution\_plugin/test\_common. py", line 183

 print type(process['env'].keys()[0]) ^^^^^^^^^^^^^^^^^^^^^^^^^^^^^^^^^^^^

SyntaxError: Missing parentheses in call to 'print'. Did you mean print(...)?

 File "./multicloud\_azure/azure/aria/aria-extension-cloudify/src/aria/test\_ssh.py", line 188 print 'HI!!!!!!!!!!', server.port ^^^^^^^^^^^^^^^^^^^^^^^^^^^^^^^^^

SyntaxError: Missing parentheses in call to 'print'. Did you mean print(...)?

 File "./multicloud\_azure/azure/aria/aria-extension-cloudify/src/aria/aria/utils/threading.py", line 286 raise type\_, value, trace  $\sim$ 

SyntaxError: invalid syntax

 File "./multicloud\_azure/azure/aria/aria-extension-cloudify/src/aria/aria/cli/core/aria.py", line 148 print value ^^^^^^^^^^^^^^^^^

SyntaxError: Missing parentheses in call to 'print'. Did you mean print(...)?

File "./multicloud\_azure/azure/aria/aria-extension-cloudify/src/aria/aria/cli/service\_template\_utils.py", line 86 print extract\_directory  $\lambda$ 

SyntaxError: Missing parentheses in call to 'print'. Did you mean print(...)?

 File "./multicloud\_azure/azure/aria/aria-extension-cloudify/src/aria/aria/cli/utils.py", line 61 raise type(e), type(e)(new\_message), trace # pylint: disable=raising-non-exception

 $\overline{\phantom{a}}$ SyntaxError: invalid syntax

 $\mathcal{L}^{\mathcal{L}}$  and  $\mathcal{L}^{\mathcal{L}}$  and  $\mathcal{L}^{\mathcal{L}}$ 

 File "./multicloud\_azure/azure/aria/aria-extension-cloudify/src/aria/aria/orchestrator/execution\_plugin/local.py", line 73

os.chmod(script\_path, 0755)

SyntaxError: leading zeros in decimal integer literals are not permitted; use an 0o prefix for octal integers

File "./music\_prom/sampleApp/promoverride.py", line 57 print json.dumps(response.json()["result"], indent=2, sort\_keys=True) ^^^^^^^^^^^^^^^^^^^^^^^^^^^^^^^^^^^^^^^^^^^^^^^^^^^^^^^^^^^^^^^^^^^^^

SyntaxError: Missing parentheses in call to 'print'. Did you mean print(...)?

Processing: ./multicloud\_openstack/kilo/kilo/swagger/views.py Sorry: TabError: inconsistent use of tabs and spaces in indentation (views.py, line 86)Processing: ./multicloud\_openstack/kilo/kilo/\_\_init\_\_.py

 File "./multicloud\_openstack/kilo/kilo/pub/utils/toscautil.py", line 2599 print convert\_nsd\_model(src\_json)  $\mathbf{V}^{\mathbf{A}}$ 

SyntaxError: Missing parentheses in call to 'print'. Did you mean print(...)?

 File "./multicloud\_openstack/kilo/kilo/pub/utils/fileutil.py", line 22 os.makedirs(path, 0777)

 $\overline{\phantom{a}}$ SyntaxError: leading zeros in decimal integer literals are not permitted; use an 0o prefix for octal integers

Processing: ./multicloud\_openstack/share/newton\_base/openoapi/sample.py Sorry: TabError: inconsistent use of tabs and spaces in indentation (sample.py, line 49)

 File "./multicloud\_openstack/share/common/utils/toscautil.py", line 2599 print convert\_nsd\_model(src\_ison) ^^^^^^^^^^^^^^^^^^^^^^^^^^^^^^^^^

SyntaxError: Missing parentheses in call to 'print'. Did you mean print(...)?

 File "./multicloud\_openstack/share/common/utils/fileutil.py", line 22 os.makedirs(path, 0777)

 $\overline{\phantom{a}}$ 

SyntaxError: leading zeros in decimal integer literals are not permitted; use an 0o prefix for octal integers

**David McBride** <dmcbride@linuxfoundation.org> Fri, May 12, 2023 at 8:51 AM To: Matt Watkins <mwatkins@linuxfoundation.org>

Matt,

Thanks for digging into this.

I'd say create Jira issues (bugs not tasks) under the associated Jira project for each problem, then group them under a parent issue assigned to CIMAN.

It looks like more than half of the issues are due to changes to 'print' going from Python 2 to Python 3, so there's a lot of low hanging fruit that could be quickly resolved.

Some of the issues are associated with projects that are no longer active, or that lack a PTL, so we'll need to figure out what to do with those.

When you have the Jira issues put together, please send me an email with a reference to the parent ticket. Also, please copy Sandra, Amy, And Pawel.

I'll bring it up on Monday's PTL call.

David

On Fri, May 12, 2023 at 6:05 AM Matt Watkins [<mwatkins@w.org](mailto:mwatkins@w.org)> wrote: David, Sandra,

After speaking to Cedric, I finally got around to auditing the ONAP code for Python 2.x related problems (see below).

Some errors below might also be invalid Python3, so I think these are all issues that need addressing.

In total, there are 53 listed issues across 22 repos.

I could raise a single EPIC in JIRA, and add each problem as a sub-task.

Alternatively, I could raise a JIRA for each repository. We need to figure out the preferred approach?

We could discuss this in one of the meetings next week and add it to the agenda?

Any thoughts/feedback?

- Matt

--

```
 File "./appc_deployment/JMeter/log_covert.py", line 3
<!-
```
 $\mathbf{A}$ 

SyntaxError: invalid syntax

 File "./demo/vnfs/VES5.0/evel/evel-test-collector/code/collector/collector.py", line 458 global logger **^^^^^^^^^^^^^^^^** 

SyntaxError: name 'logger' is used prior to global declaration

 File "./ccsdk\_cds/ms/blueprintsprocessor/functions/python-executor/src/test/resources/PythonTestScript.py", line 4 print "Processing calling..." + PROPERTY\_BLUEPRINT\_BASE\_PATH